Reynaldo Nuqui Danny Julian 2003 ESRI Electric and Gas User's ConferenceOctober 14, 2003

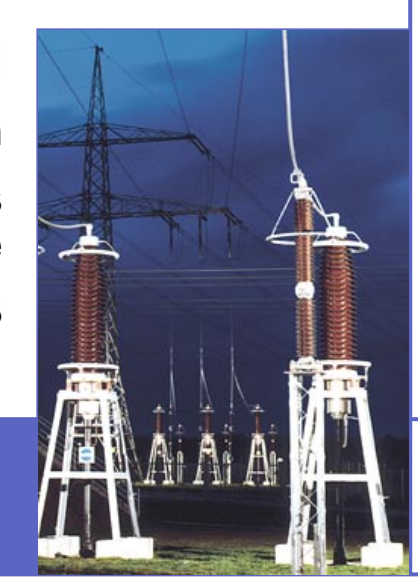

**Utilizing ArcMap/ Map Control in a Utility System Integration Framework for Network Asset Management** 

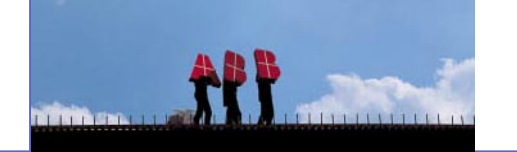

© Copyright 2003 ABB.<br>All rights reserved. - 1 -<br>10/19/2003 All rights reserved. -1- © Copyright 2003 ABB. 10/19/2003

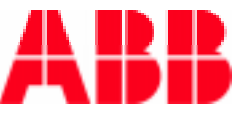

#### **Presentation Outline**

- WHY?
	- Goals of Utility Systems Integration
- What?
	- **Plans to achieve Systems Integration goal**
- $\blacksquare$  How?
	- R&D Now
	- **Implementation**
- **Utility System Integration Use Cases** 
	- **MAPCONTROL**
	- **B** ARCMAP

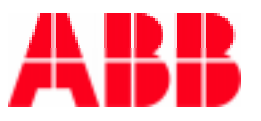

#### **Who is ABB?**

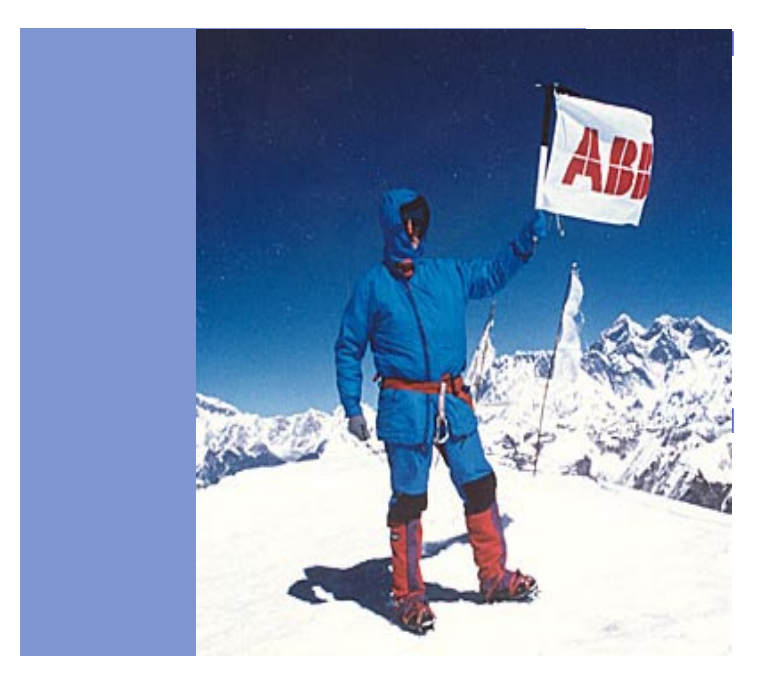

 ABB is a global leader in power and automation technologies that enable utility and industry customers to improve performance while lowering environmental impact.

 Our aim is to create value for all our stakeholders. We seek to meet theneeds of our customers, our employees and the communities where we do business, and create value for our shareholders.

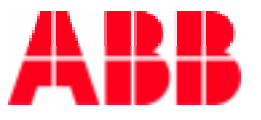

#### **ABB Corporate Research**

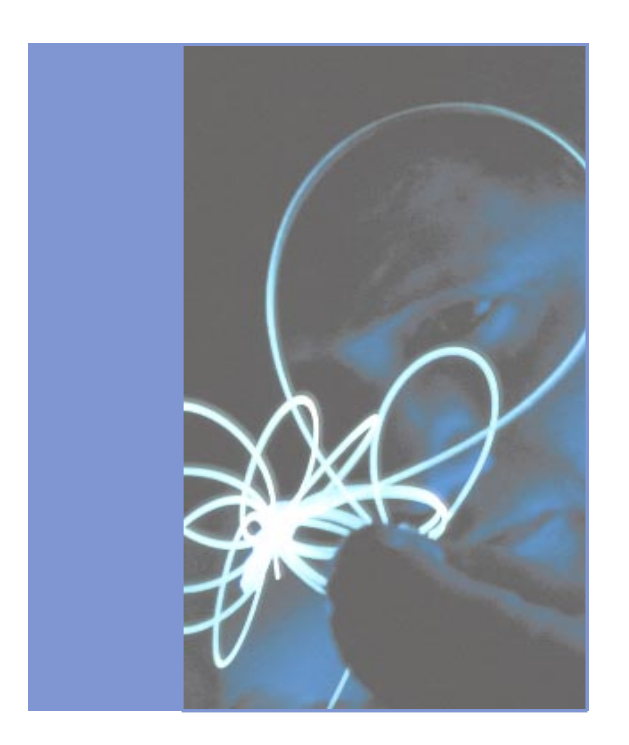

#### **Objectives**

m. Keep and build technology leadership in power and automation products, applications and services

#### Research and Development

F. New R&D center opened in China in 2003. Two centers, India and Singapore, opened in 2002

#### Investment in technology

F. ABB spent around 5 percent of revenues on research and development in 2002

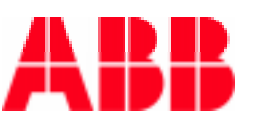

#### **Group R&D: Tasks of Laboratories**

#### **Significant impact on ABB's business**

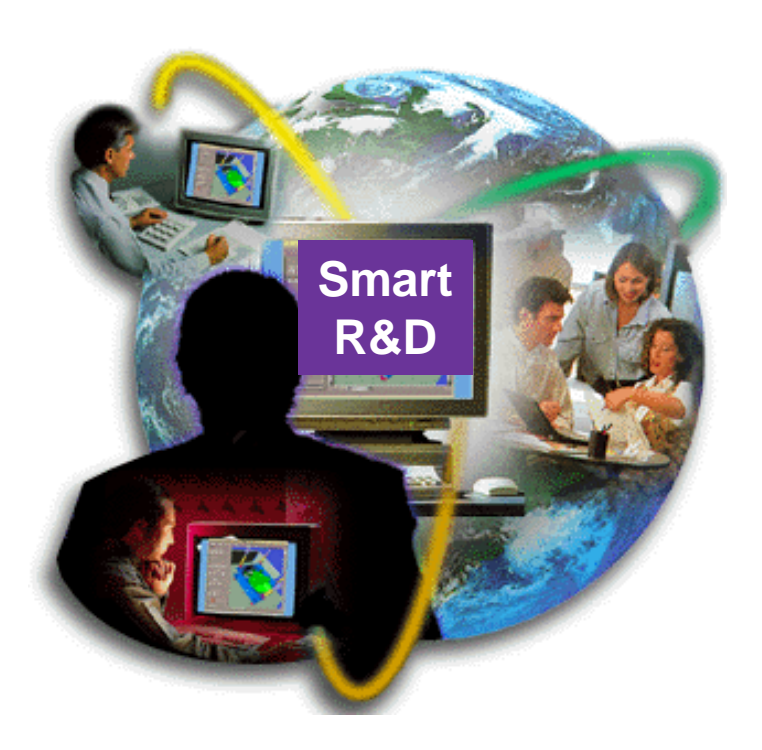

- $\overline{\phantom{a}}$  Vision & breakthrough innovations, attractive patent portfolio
- $\mathcal{C}^{\mathcal{A}}$  Support ABB business divisions in standards and platforms
- $\mathcal{L}_{\mathcal{A}}$  Recruit and transfer excellent employees
- $\mathcal{L}_{\mathcal{A}}$  Network with universities and other research facilities
- $\mathcal{L}_{\mathcal{A}}$  Technical leadership supporting marketing

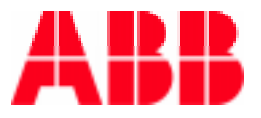

#### **Goals for Utility System Integration**

- F Integration of systems & services to optimize utilities profit due to:
	- F. Navigation between sub-systems
	- m. Data exchange/consistency between sub-systems
	- F. Optimal utility business workflow process
	- F. Higher utilization of the network assets
	- F. Reduced data maintenance and improved decision support
- Key Focus Areas:
	- F. Cross-application navigation in sub-systems (SCADA, GIS, CMMS)
	- m. Improved data engineering and maintenance through-out sub-systems
	- **Asset Management applications and user operations**
	- Key IT sub-systems:
		- Network operations SCADA / EMS / DMS
		- F. Asset Maintenance – CMMS / ERP
		- $\mathcal{C}^{\mathcal{A}}$ Network Information – GIS / NIS

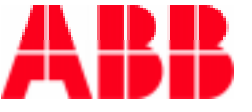

#### **Utility needs for System Integration**

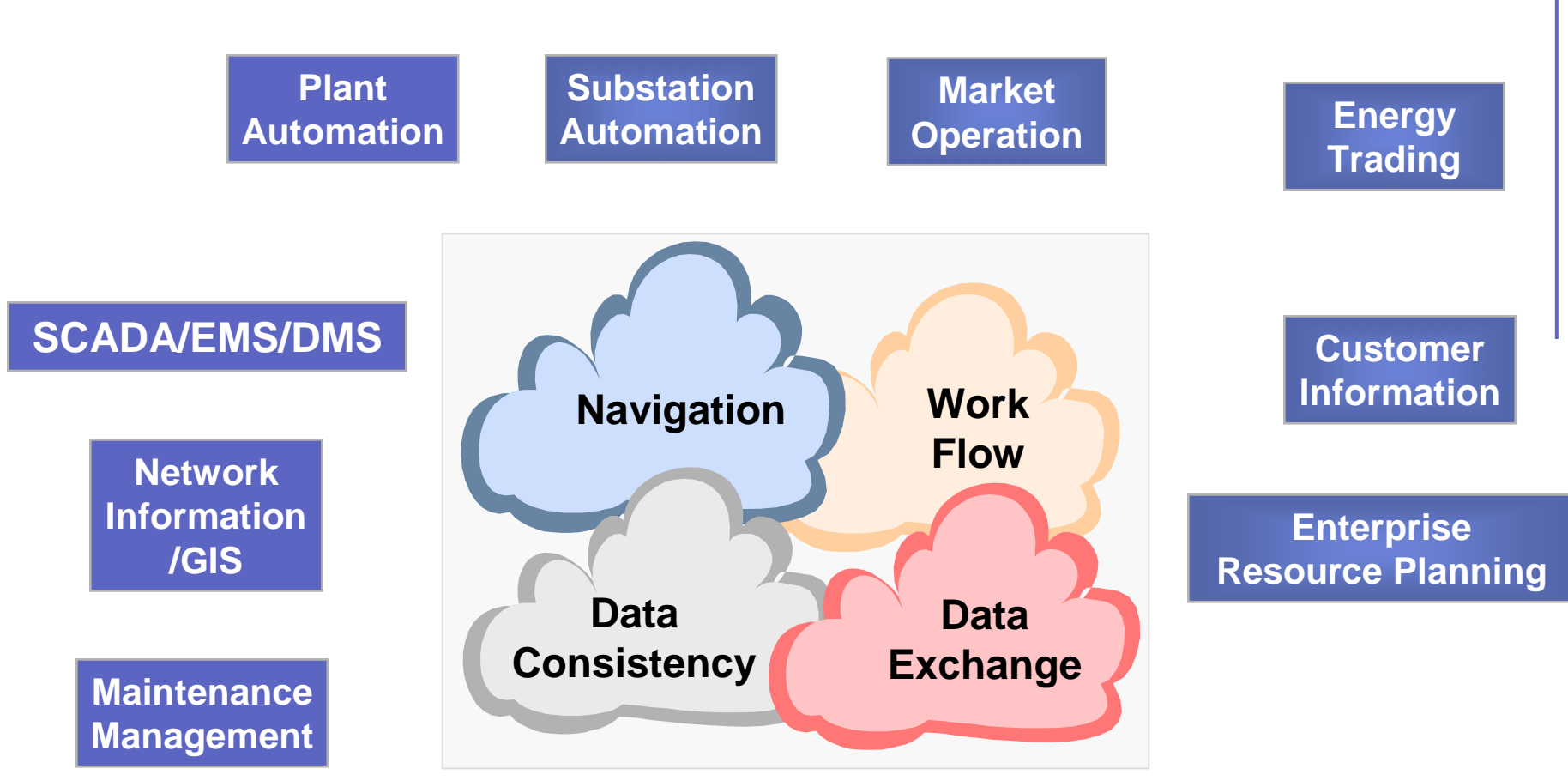

© Copyright 2003 ABB - 7 -© Copyright 2003 ABB -7-

#### **Currently, utilities struggle with creating value from data of multiple IT subsystems**

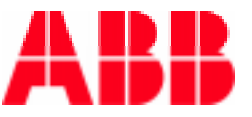

#### **Network Asset Management – the big picture**

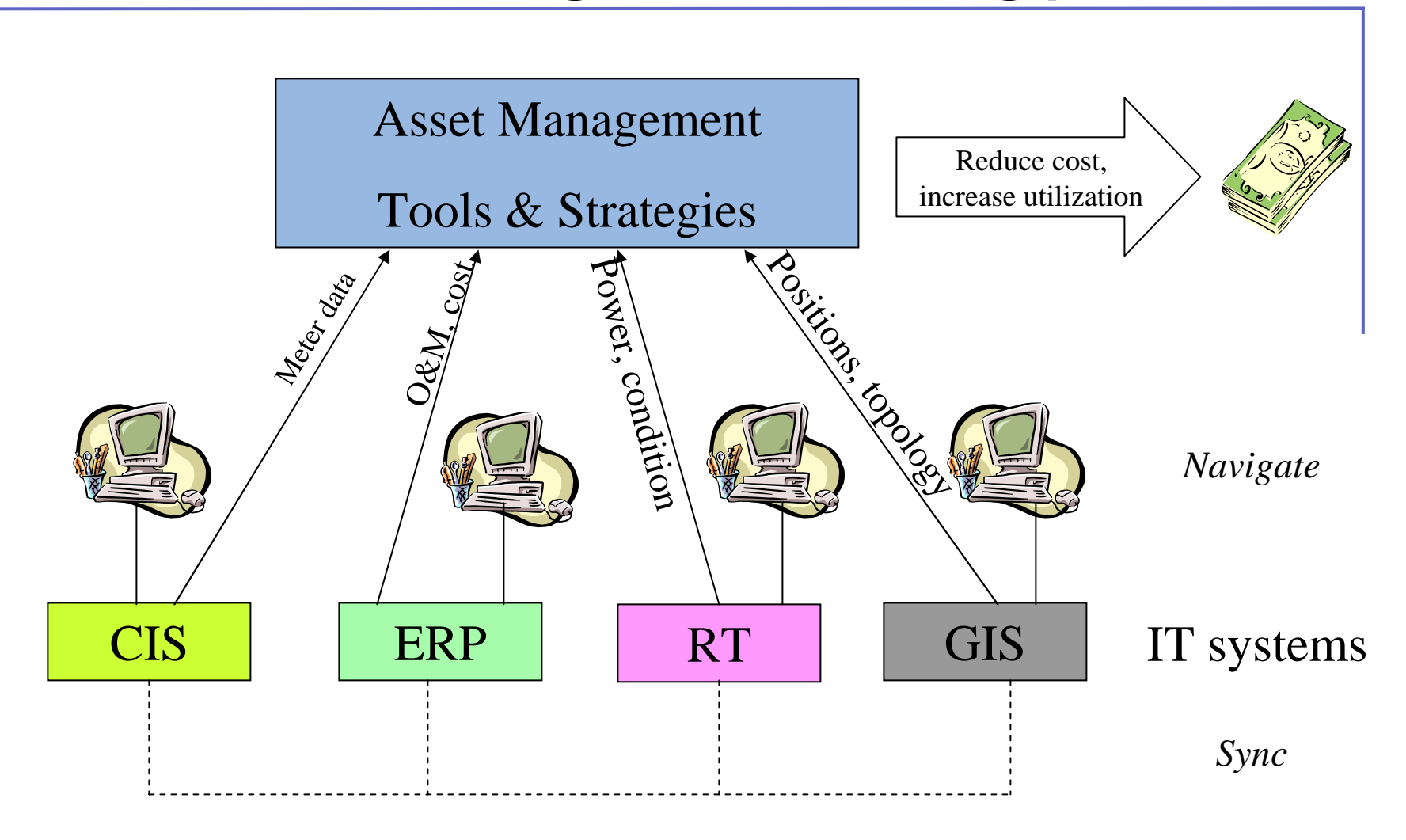

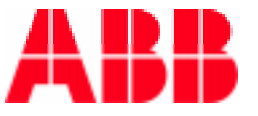

#### **Market Trends and Drivers**

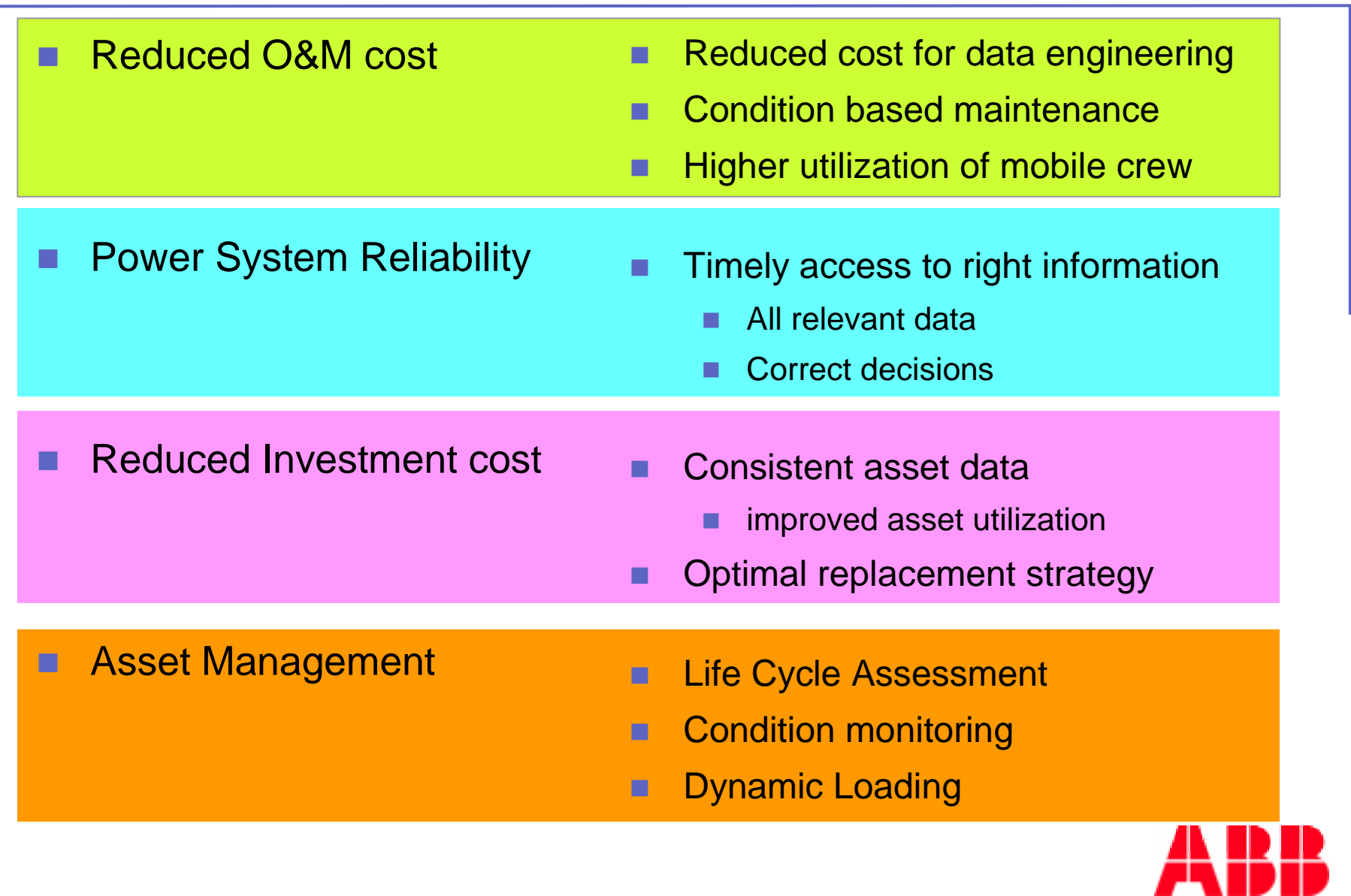

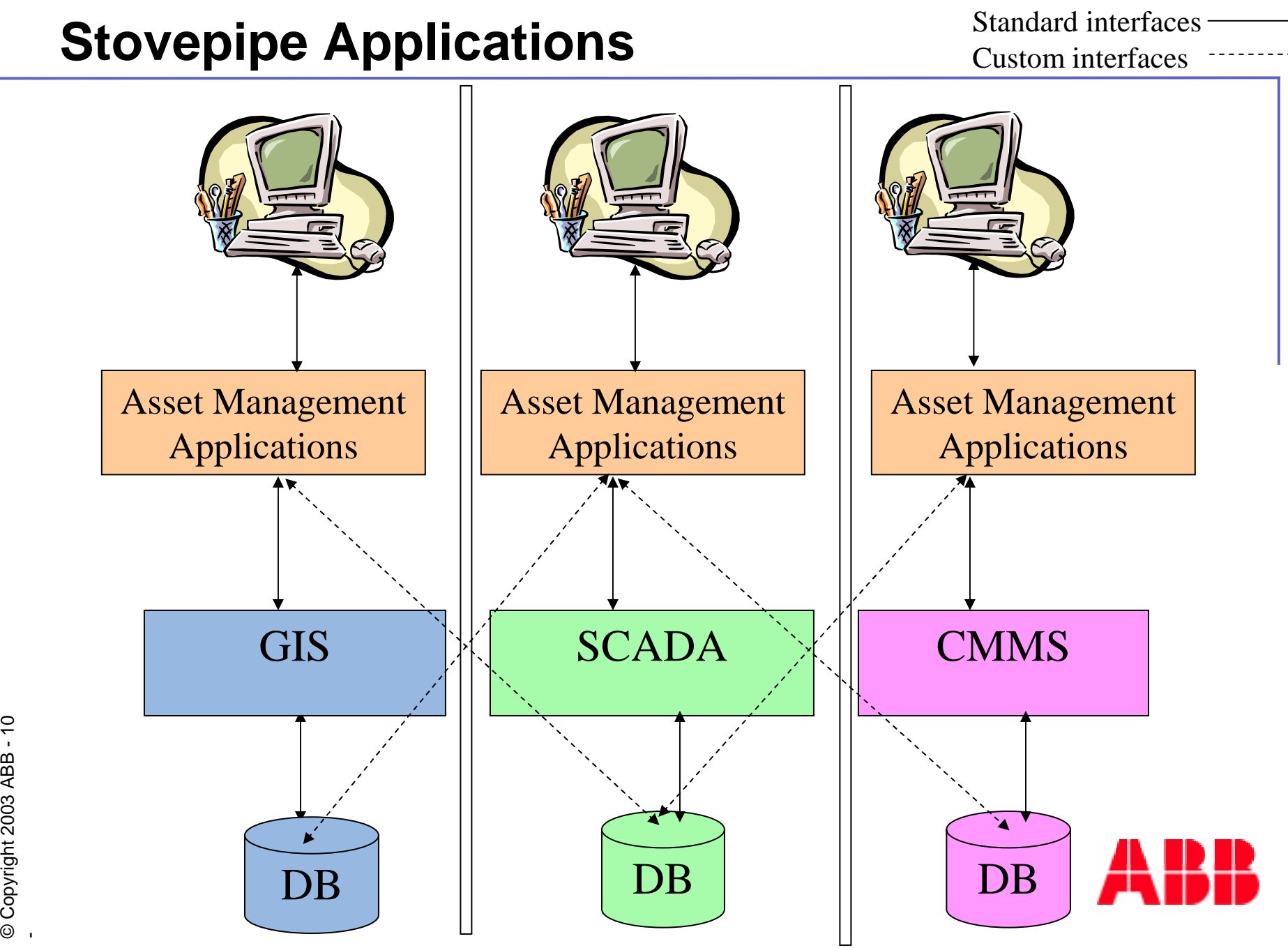

#### **Integrated Network Asset Management (NAM)**

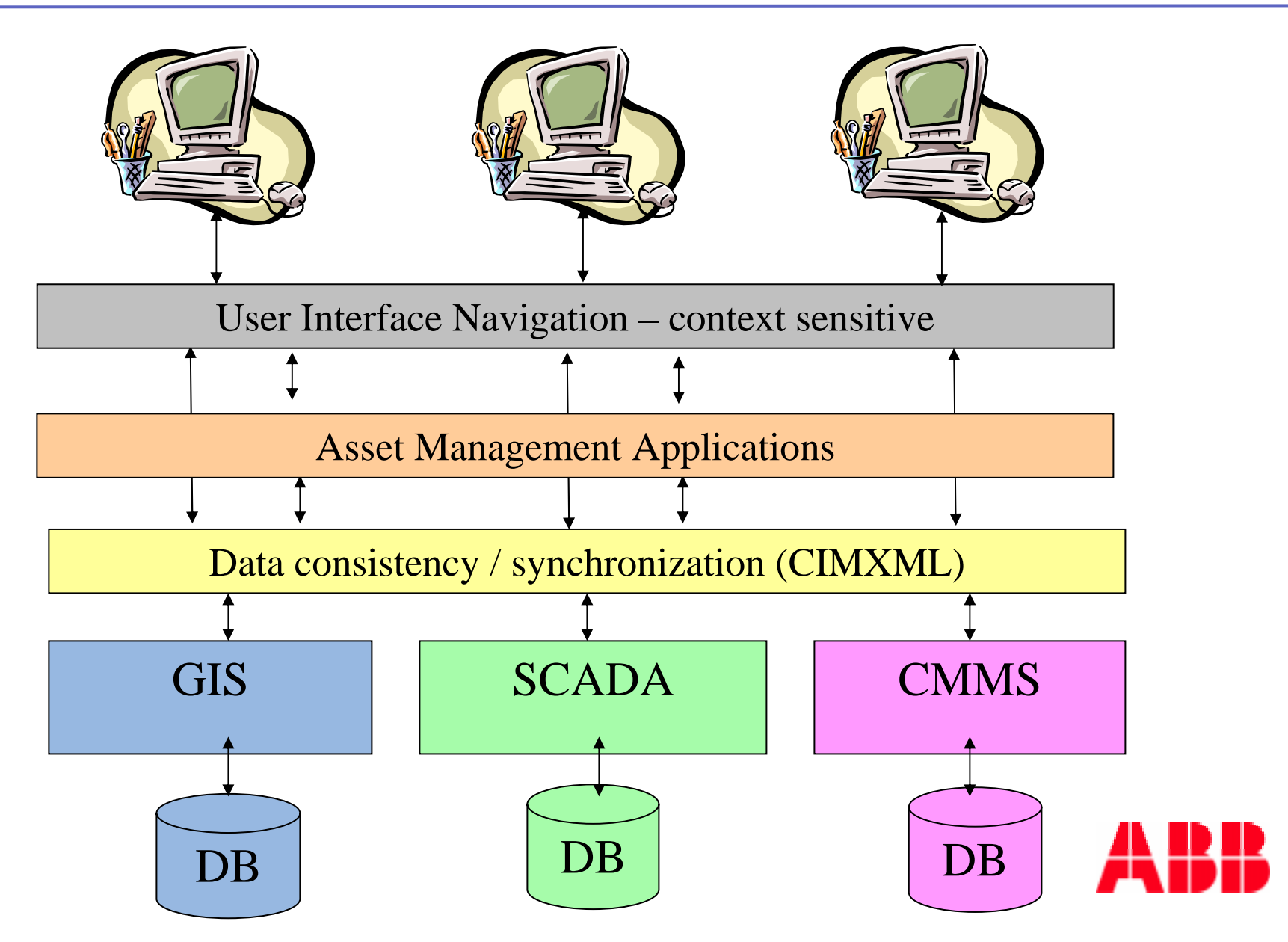

#### **Customer values in development steps**

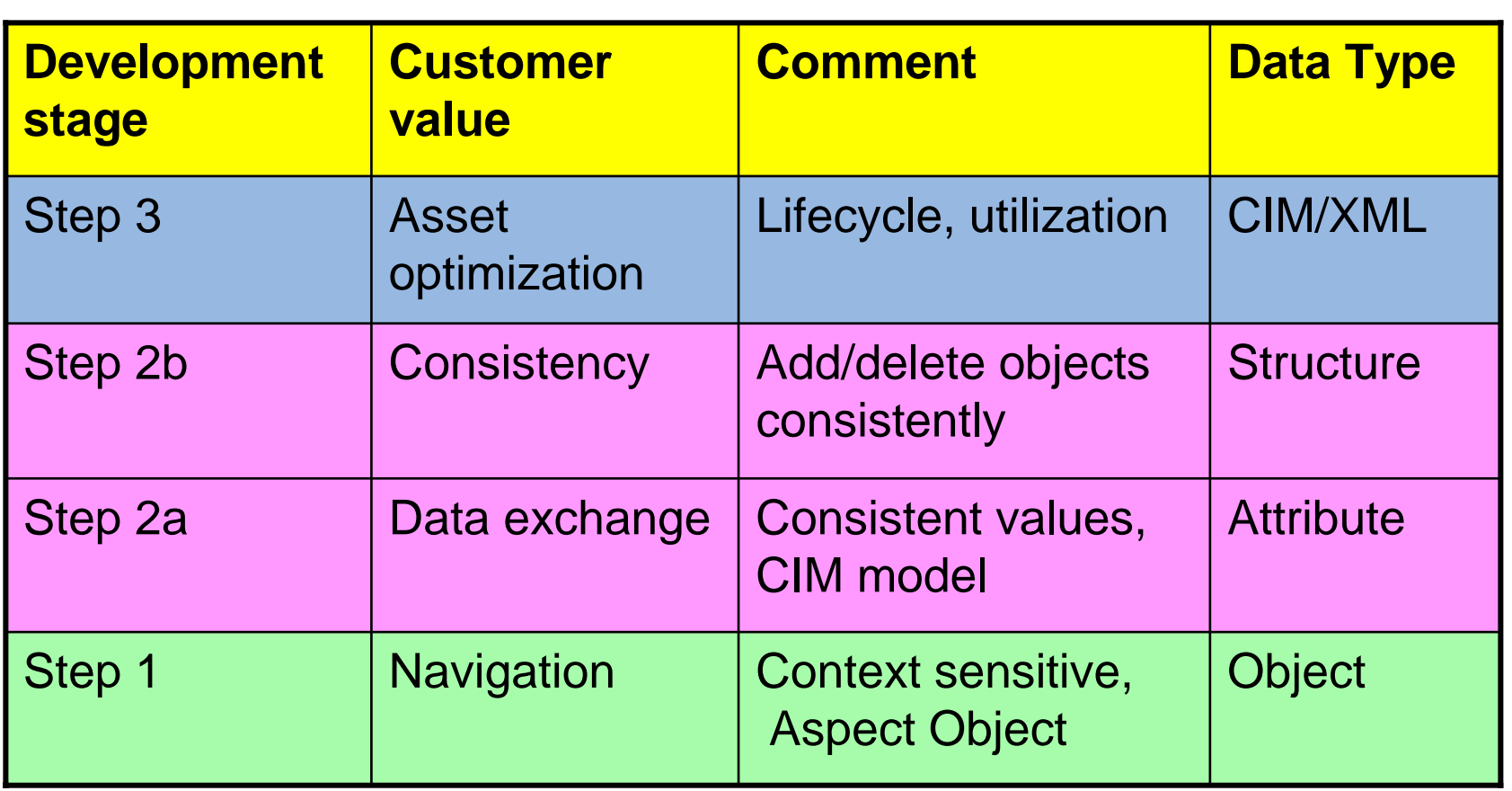

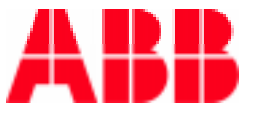

#### **Multi-Year System Integration Effort**

F Develop and leverage systems integration strategy for both ABB and 3rd Party Components with a focus on Real-Time Asset Management.

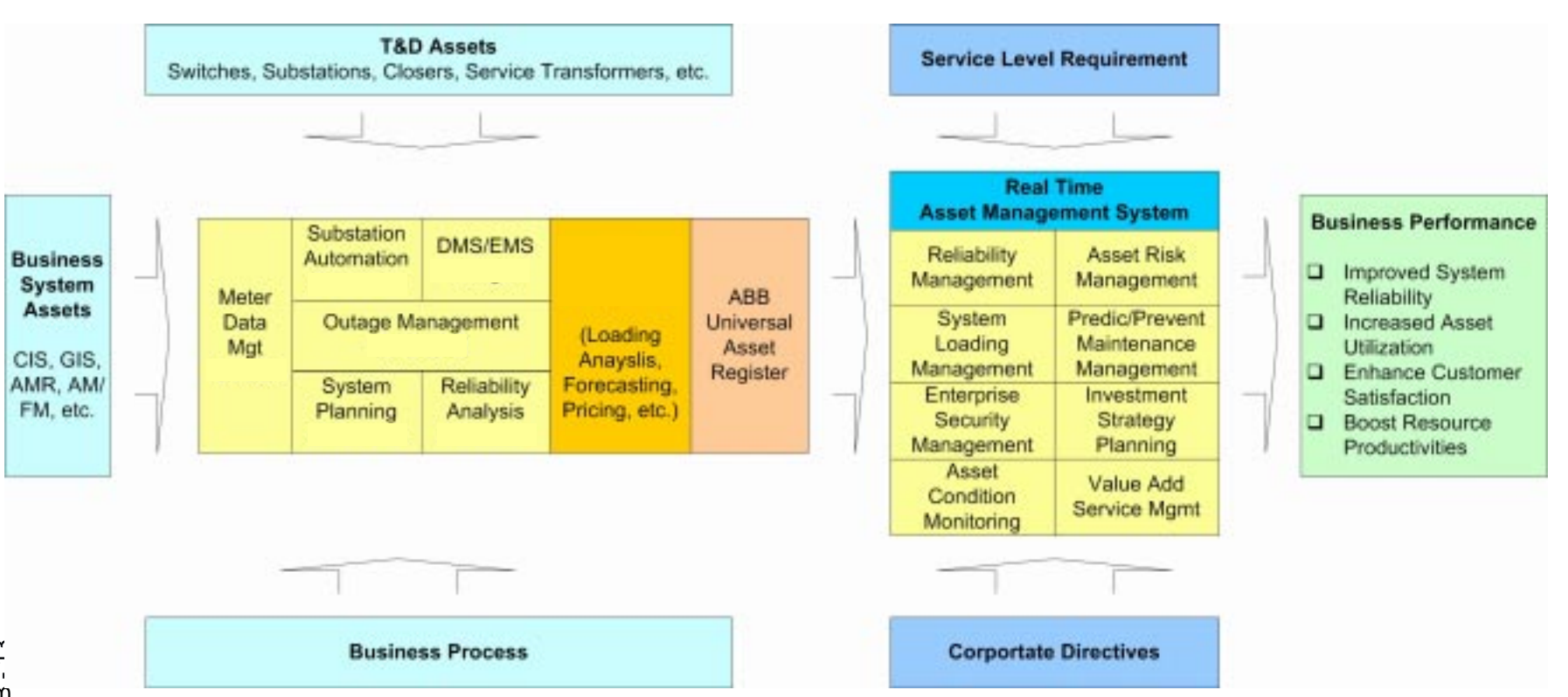

F Benefit will be more effective utilization of existing real-time data from IT systems for making better decisions regarding the use and maintenance of assets.

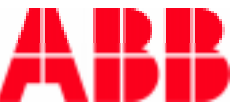

#### **Data Flow Case Example**

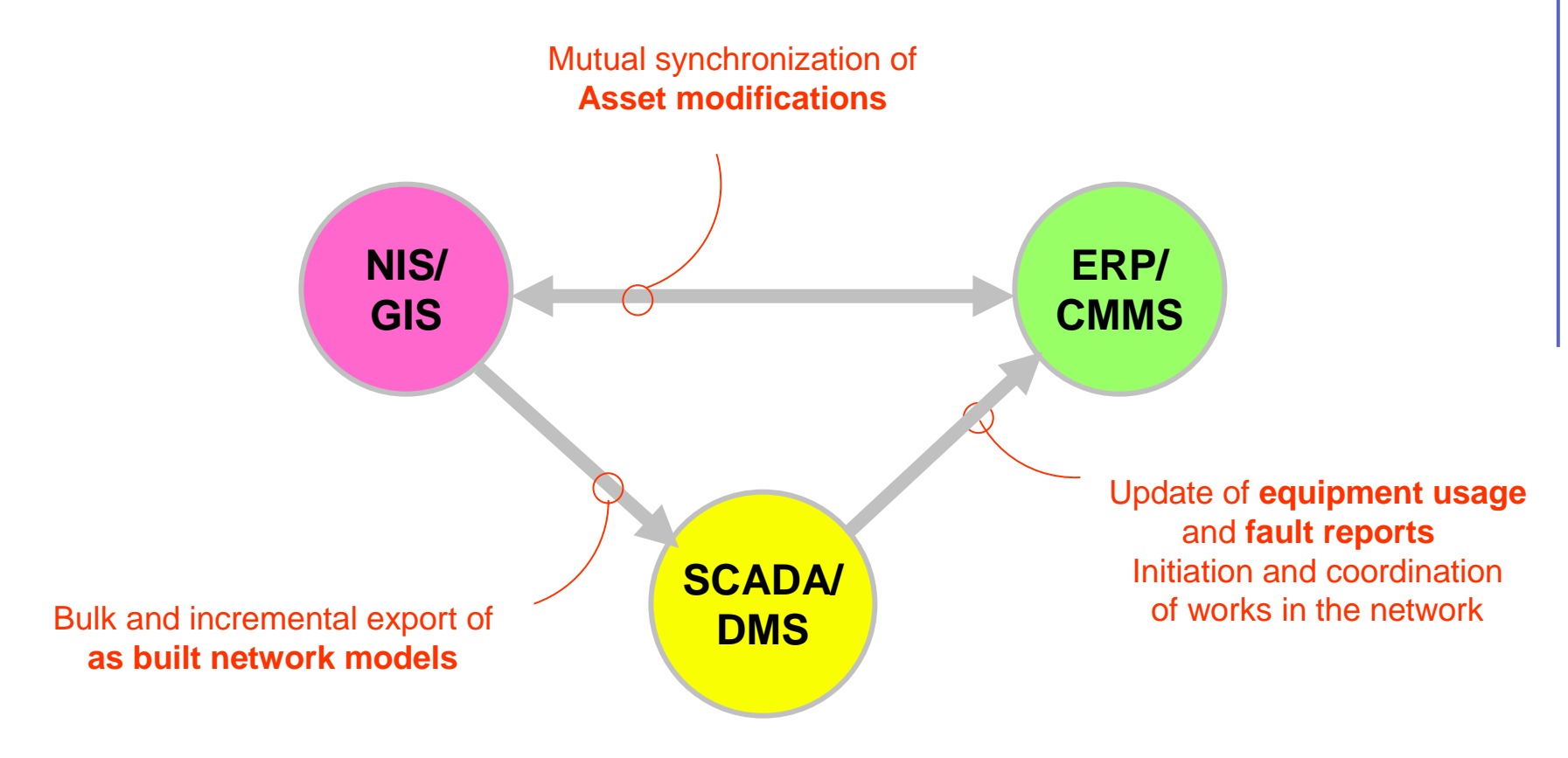

On-line interchange

Asset master is GIS – planning and extensions Data synchronization with SCADA and CMMS

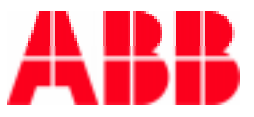

#### **Cross Application Navigation**

- GIS request views from CMMS
	- o, GIS user right clicks on map object
	- P. GIS displays context menu / User selects CMMS item
	- o, CMMS invoked showing detailed information on equipment
	- o, CMMS invoked showing detailed work order on equipment
- SCADA request view from GIS
	- m. Operator wants geographical information on equipment
	- P. Operator right clicks on SCADA object and chooses GIS menu entry
	- P. ArcMap is launched zooming in map object
	- o, Map shows geographical coordinates, nearest access road, terrain,etc.

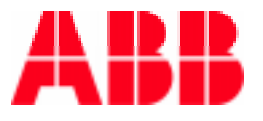

#### **Data consistency / synchronization**

- P. Add new object (in all relevant systems)
	- $\mathcal{C}^{\mathcal{A}}$ Object created in each system based on object templates
	- F. Connections between systems established automatically
- m. Delete object (in all relevant systems)
	- F Delete defined object in each system
	- F. Delete object connections (links)
- P. Access object attributes (all)
	- F Select object by identifier (any system)
	- F. Read out any object property independent of source
- $\mathcal{C}^{\mathcal{A}}$  Modify object attribute(s)
	- F Select object by identifier (any system)
	- $\mathcal{C}^{\mathcal{A}}$ Update attribute in source system (owner)
	- F Replicate data to other systems (readers of the data)
	- F Maintain object connections (links)

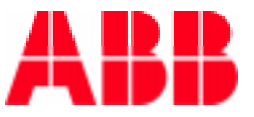

#### **Aspect ObjectsTM – Navigation (HMI)**

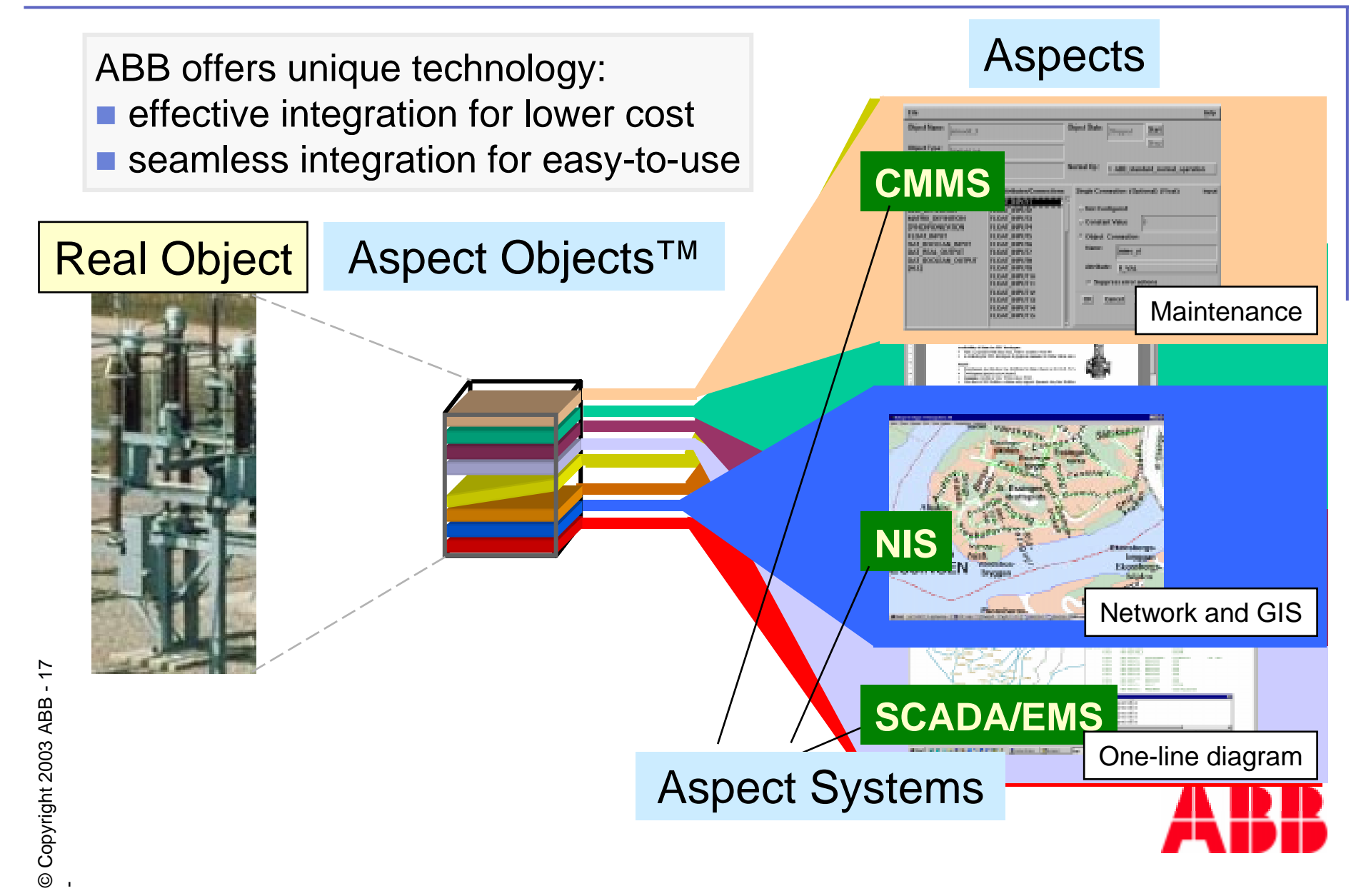

#### **Aspect Objects and GIS Integration**

- Cross application navigation was accomplished using:
	- $\blacksquare$  ABB
		- Aspect Objects
		- Aspect Integrator Platform
	- ESRI Technology
		- ArcGIS 8.2
		- MapControl
		- ArcMap and ArcMap Extensions
		- ArcObjects

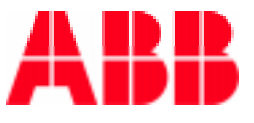

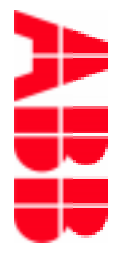

# Operations **Operations**

## MapControl **MapControl For**

-

#### **The ESRI ArcObjects MapControl**

- OCX with limited ArcMap Capability
- Great way to access ArcObjects object model
	- **Symbology, geoprocessing**
- Comes with full range of events
	- Mousedown, click, etc.
- Excellent for visualization

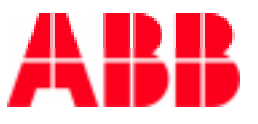

#### **Map Control Enhancements**

- П Network Element Color Coding
	- П Line flow threshold violations
- п Real Time Measurement Display
	- Voltage/power flows
- ш Fault Location
	- Pinpoint transmission line fault
	- Blinking graphic object
- Object Locate

#### User interface functionality | ESRI ArcObject Implementation

Object Rendering

٠

٠

٠

- IUniqueValueRenderer Interface
- Dynamic Text Annotations
	- П IAnnotationFeature Interface
- Adding graphic symbol
	- IGraphicsContainer Interface
	- AddSymbol method
- Zooming in to selected object

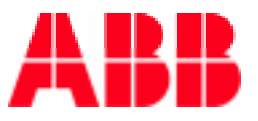

#### **Map Control Demo – Water leakage**

- **Possible leakage condition**
- ing.<br>Kabupatèn Color coding of District Metering Area in Main water utility GIS map (PIC #1)
- Navigate into District Metering Area (PIC #2)
- Color coding of possible leakage in DMA (PIC #3)
- CMMS active work orders (PIC #4)
- ing.<br>Kabupatèn Issue a fault report – basis for maintenance work order
	- CMMS create fault report (PIC #5)
- Store leakage information (PIC #6)
- Analyze leakage history (PIC #7)

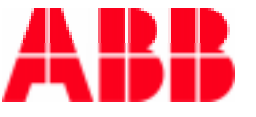

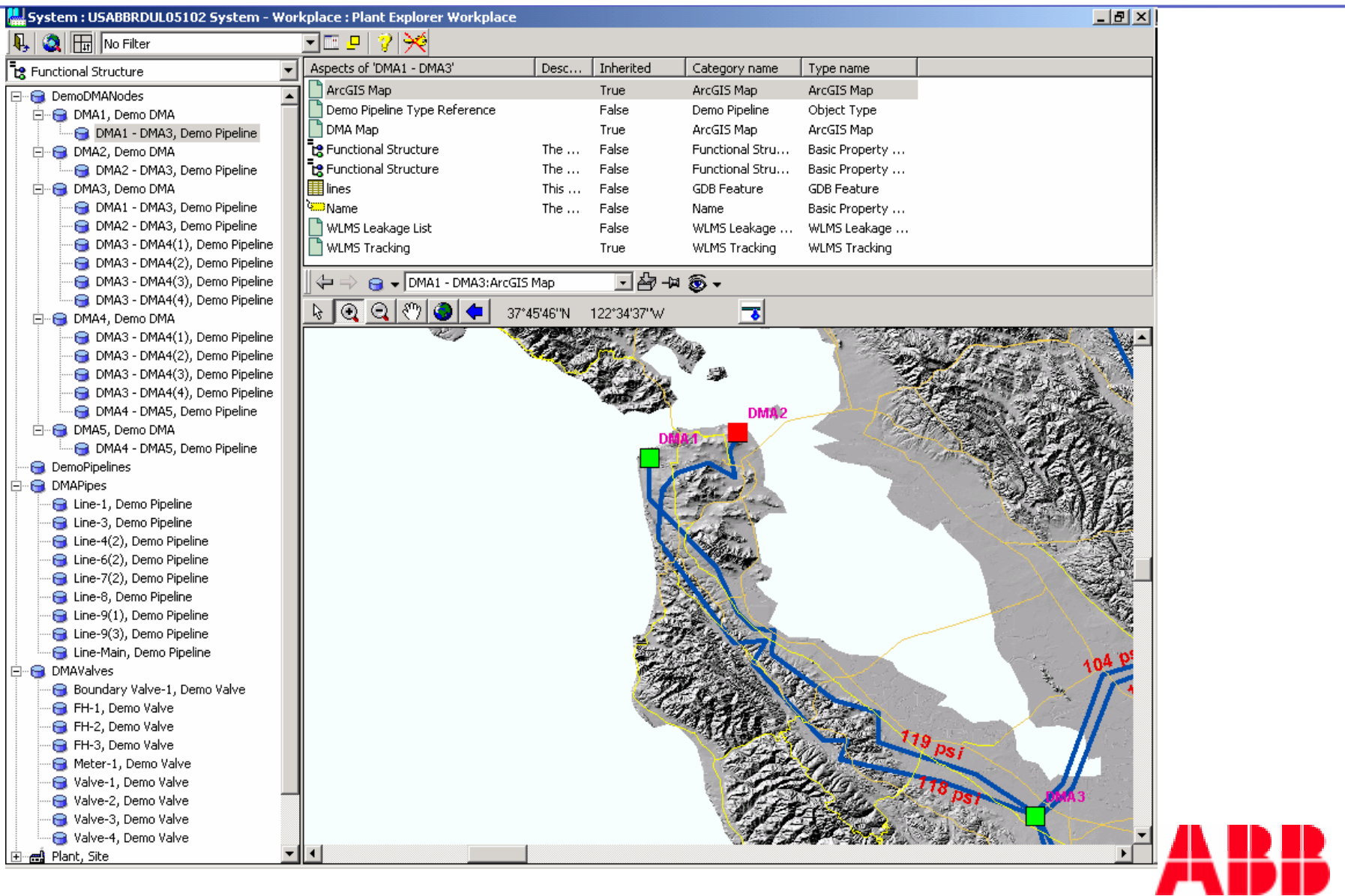

#### **Utility level water network: Zoomed-in, leakage on DMA2, real time measurements**

 $23$ 

 $\mathbf{r}$ 

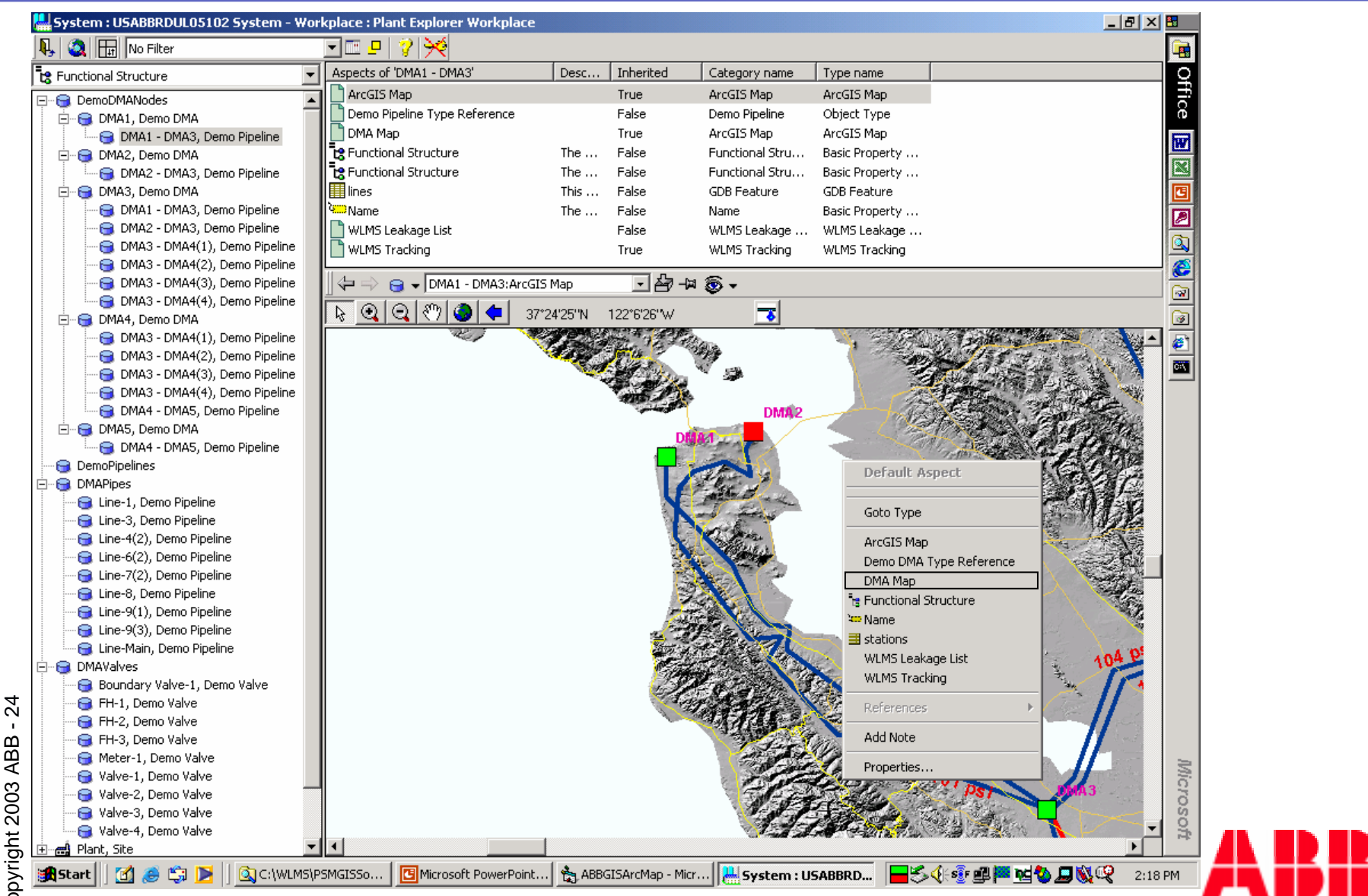

**Navigation using AIP context menu**

© Copyright 2003 ABB - 24<br>-© Copyright 2003 ABB

 $\mathbf{I}$ 

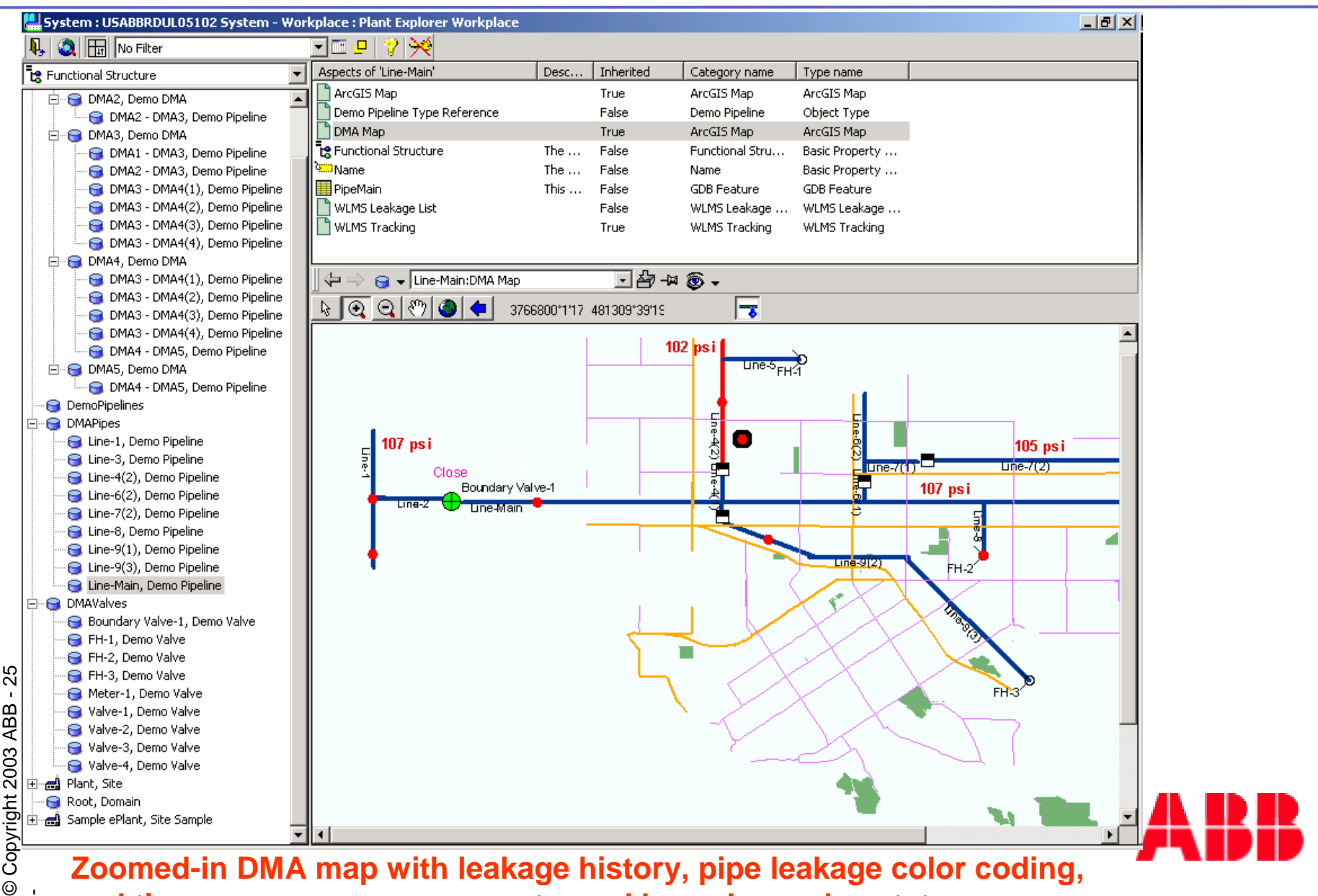

**Zoomed-in DMA map with leakage history, pipe leakage color coding, real time pressure measurements, and boundary valve status**

ABB 2003 Copyright  $\odot$ 

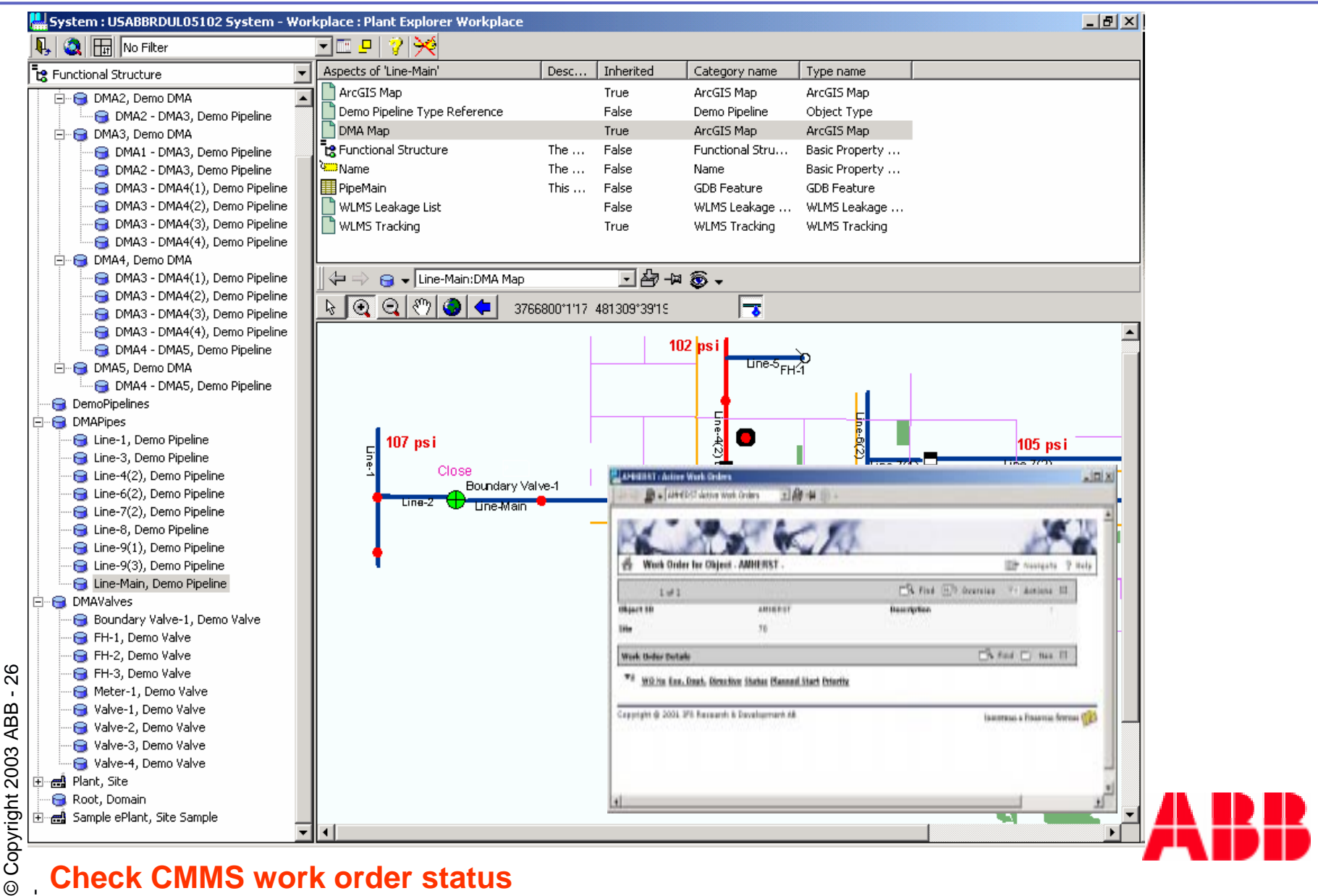

**Check CMMS work order status**

© Copyright 2003 ABB

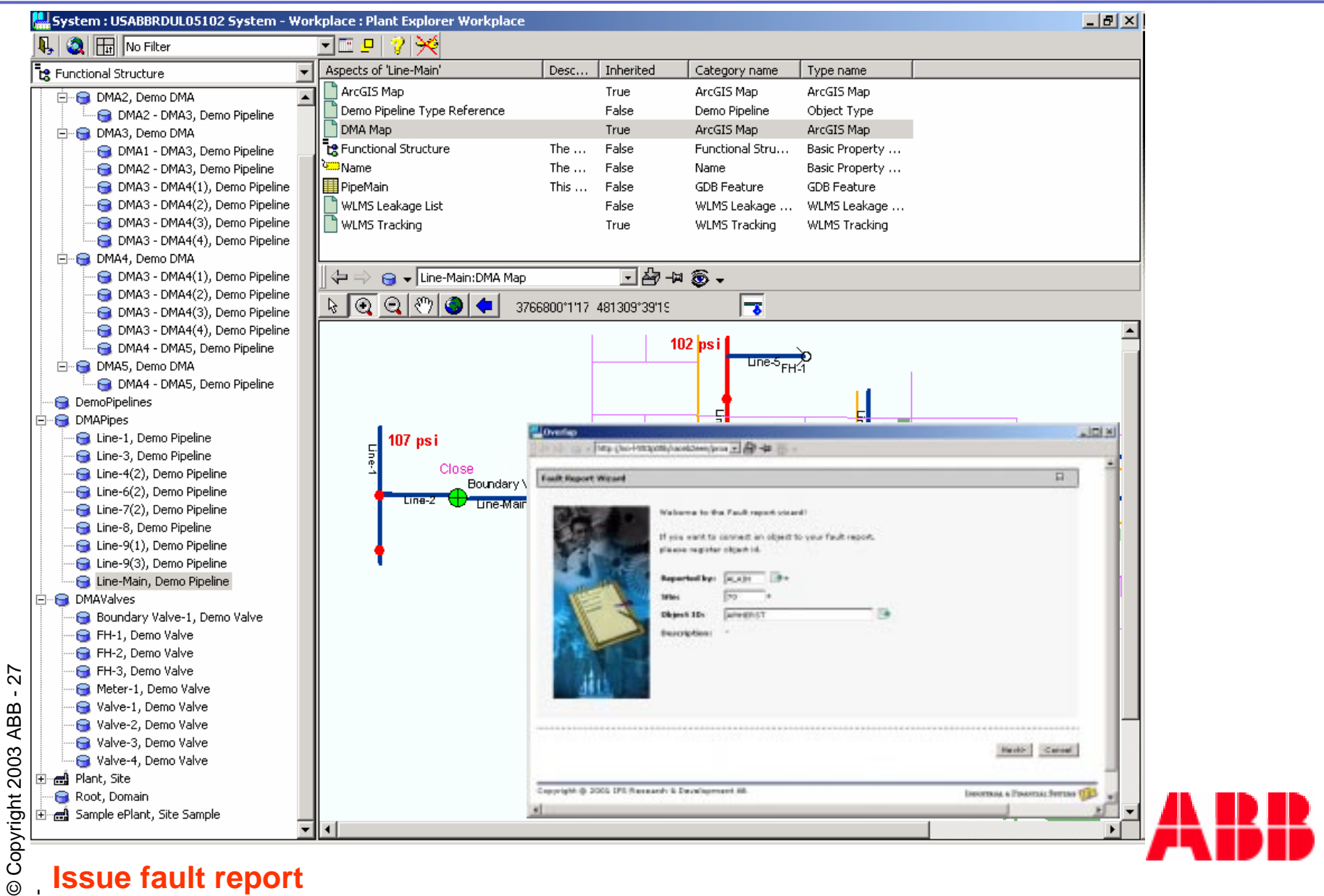

**Issue fault report**

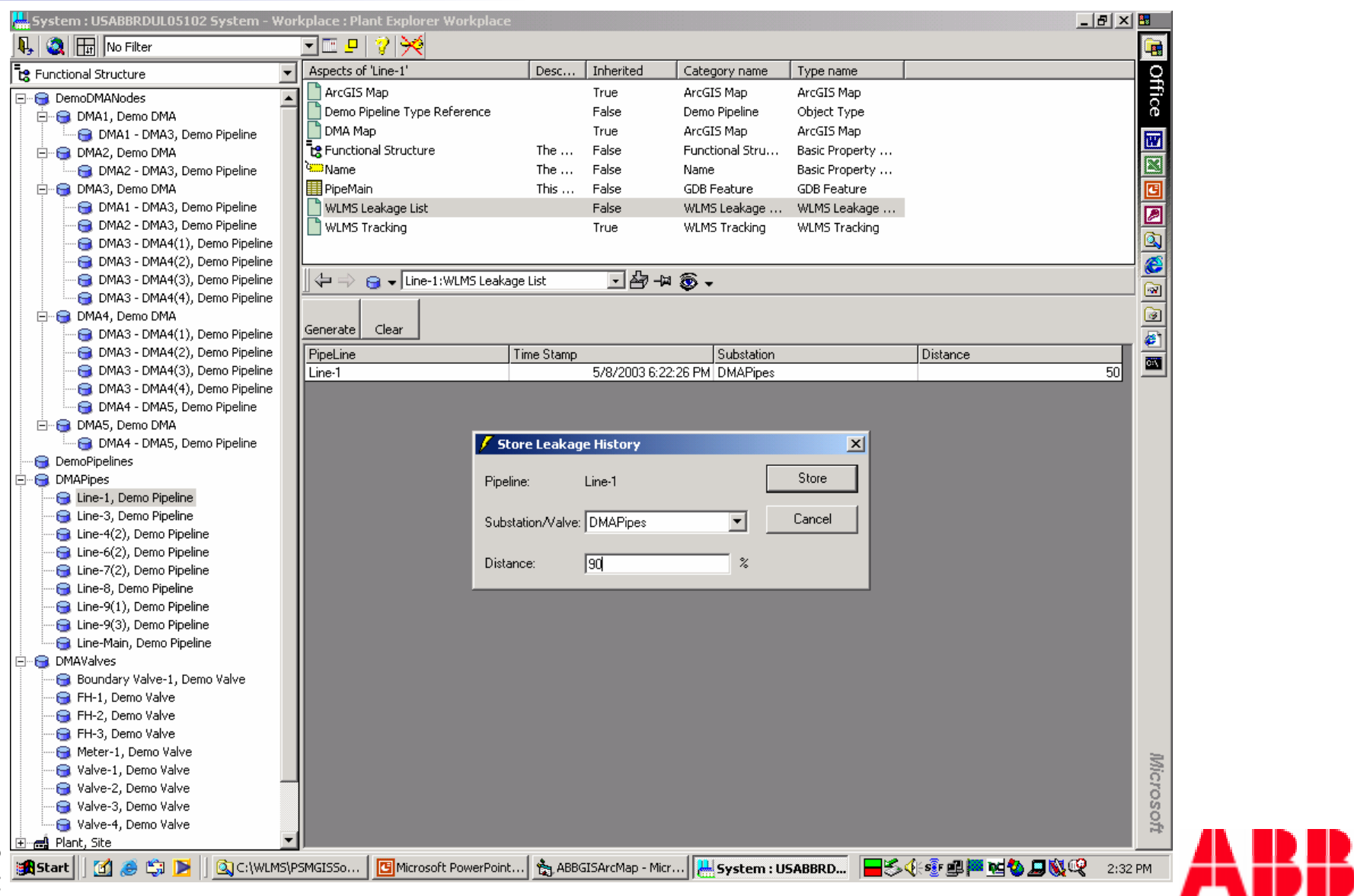

**Entering leakage information using the leakage list aspect**

 $^{28}$ 

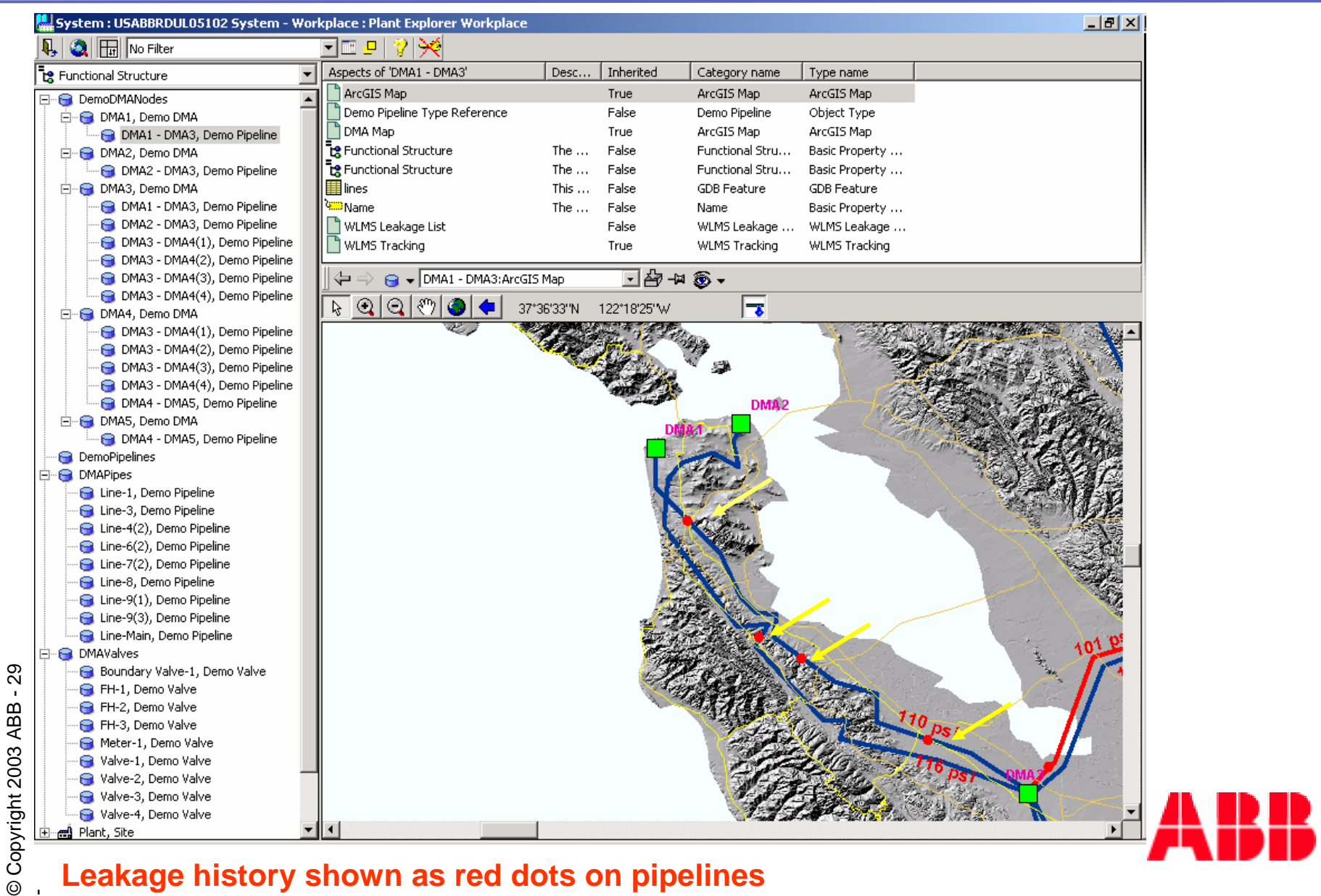

#### **Leakage history shown as red dots on pipelines**

 $\mathbf{I}$ 

### **ArcMap**

## **For Operations/Planning**

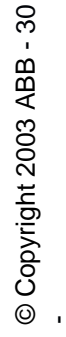

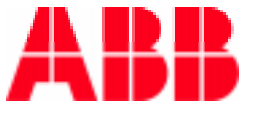

#### **ArcMap Extensions**

- F. ESRI Object Mapping to AIP
	- Aspect Object Assignment
- Location function
	- F Zoom in to selected object
	- Levels of zooming
- п ESRI Object Context Menu
	- Cross referencing map objectaspect object
- П Invoking menu item
	- Enabling cross application navigation

#### User interface functionality | ESRI ArcObject Implementation

- IFeatureCursor/Spatial Filter
	- + AIP Aspect Automation Lib
- IEnvelope Interface

▶■

- П Expand Method
- CommandLine launching
- IMultiItem Interface
	- +AIP Aspect Automation Lib/Integration Service Layer
- IMultiItem Interface
	- +AIP Aspect Automation

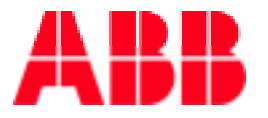

#### **Demo – breaker fault scenario**

- Fault reported on GIS
	- Select faulty location (PIC #1)
- Launch SCADA HMI (PIC #2)
- Acknowledge fault alarm in SCADA and operate SCADA to isolate and restore network condition (PIC #3)
- Check maintenance information
	- CMMS active work orders (PIC #4)
- Access relevant product documentation
	- m. DOC - Maintenance and service manual for selected object (PIC #5)
- ing.<br>Kabupatèn Issue a fault report – basis for maintenance work order
	- CMMS create fault report (PIC #6)

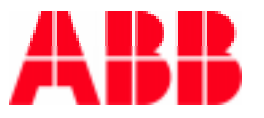

#### **Fault reported at Substation (#1)**

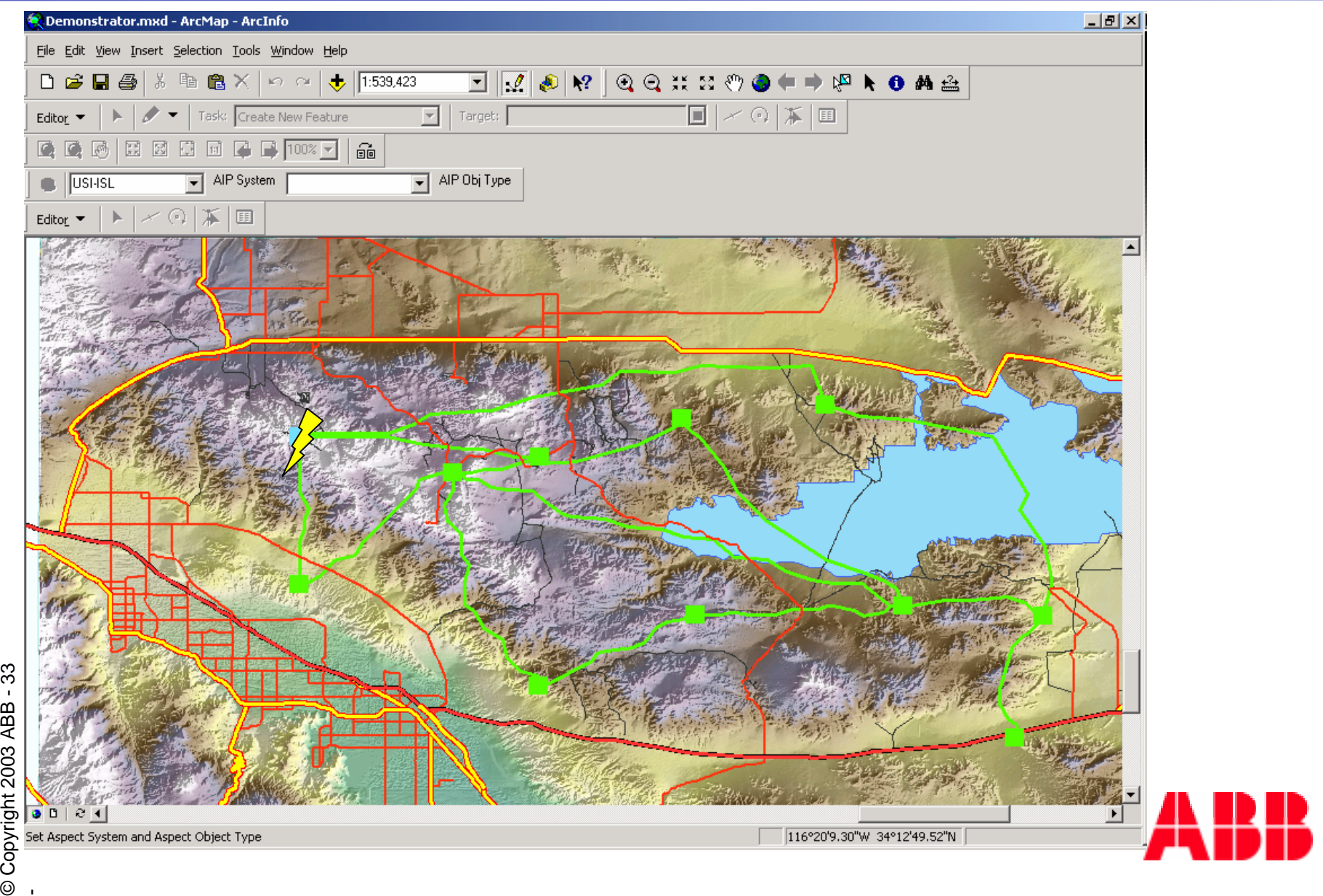

# **Launch SCADA HMI (#2)CHISCADA HMI (#2)**

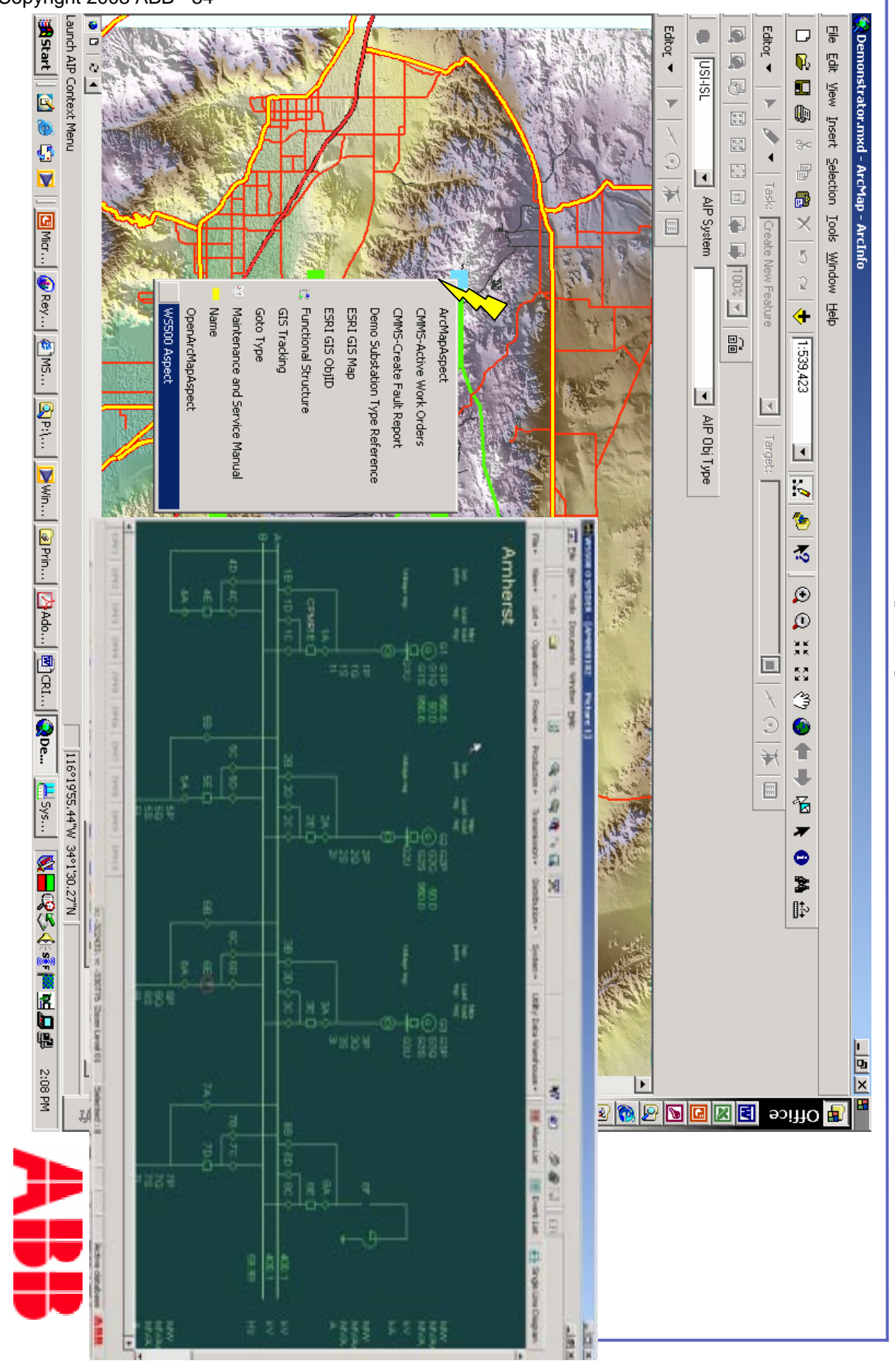

© Copyright 2003 ABB - 34

-

#### **Acknowledge SCADA Alarm (#3)**

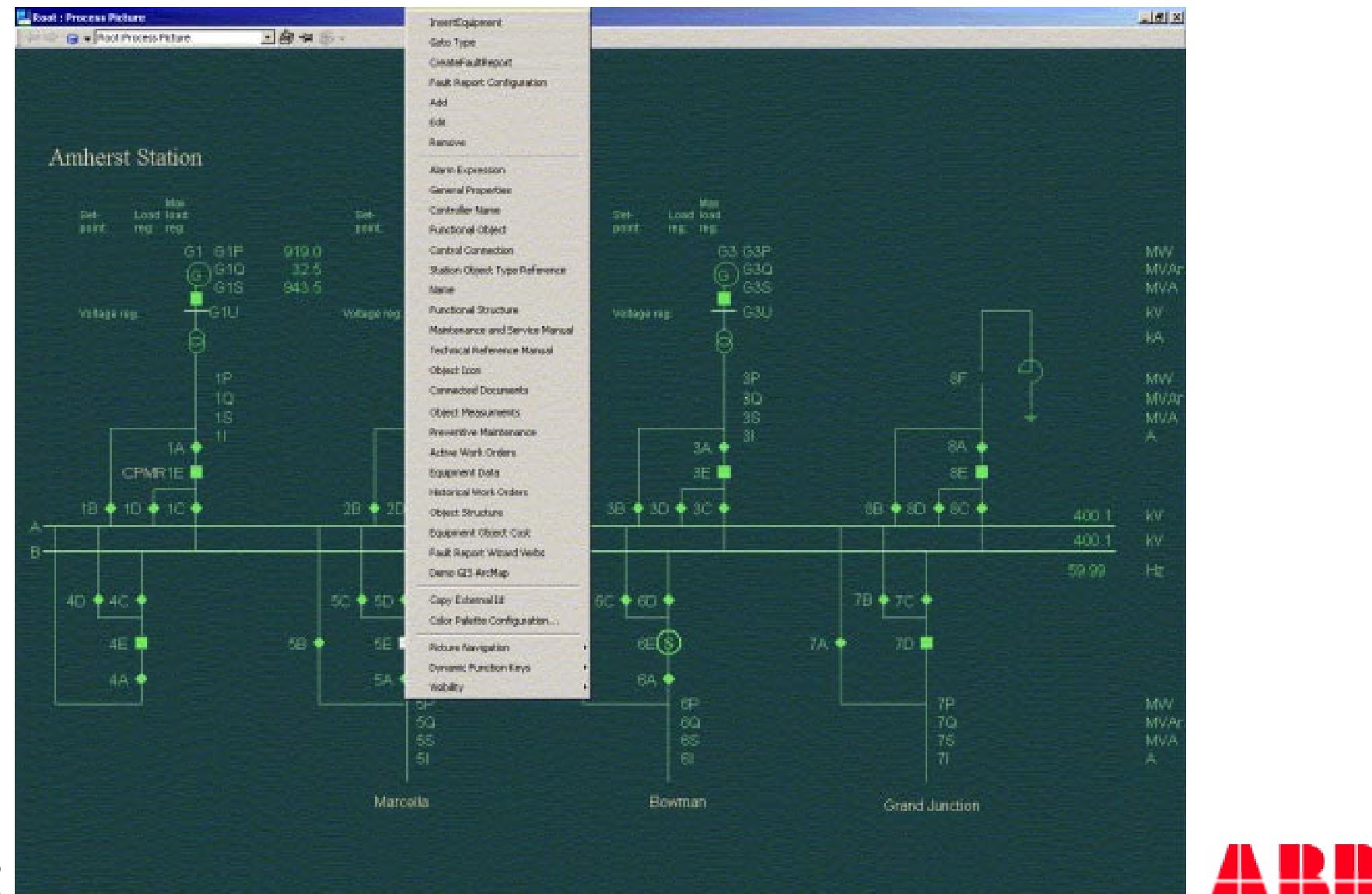

#### **CMMS show active work orders (#4)**

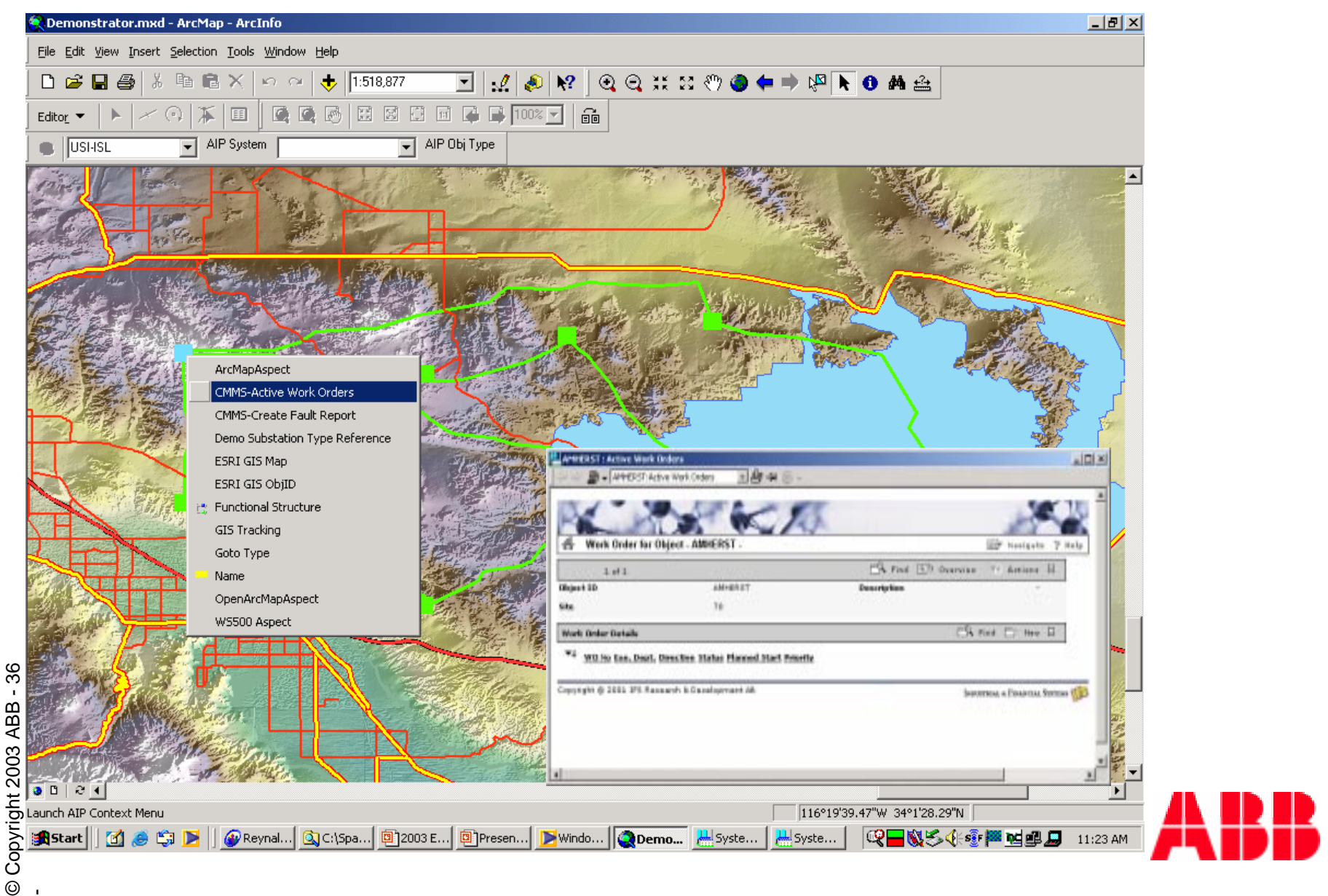

#### **Display product documentation (#5)**

 $\odot$ 

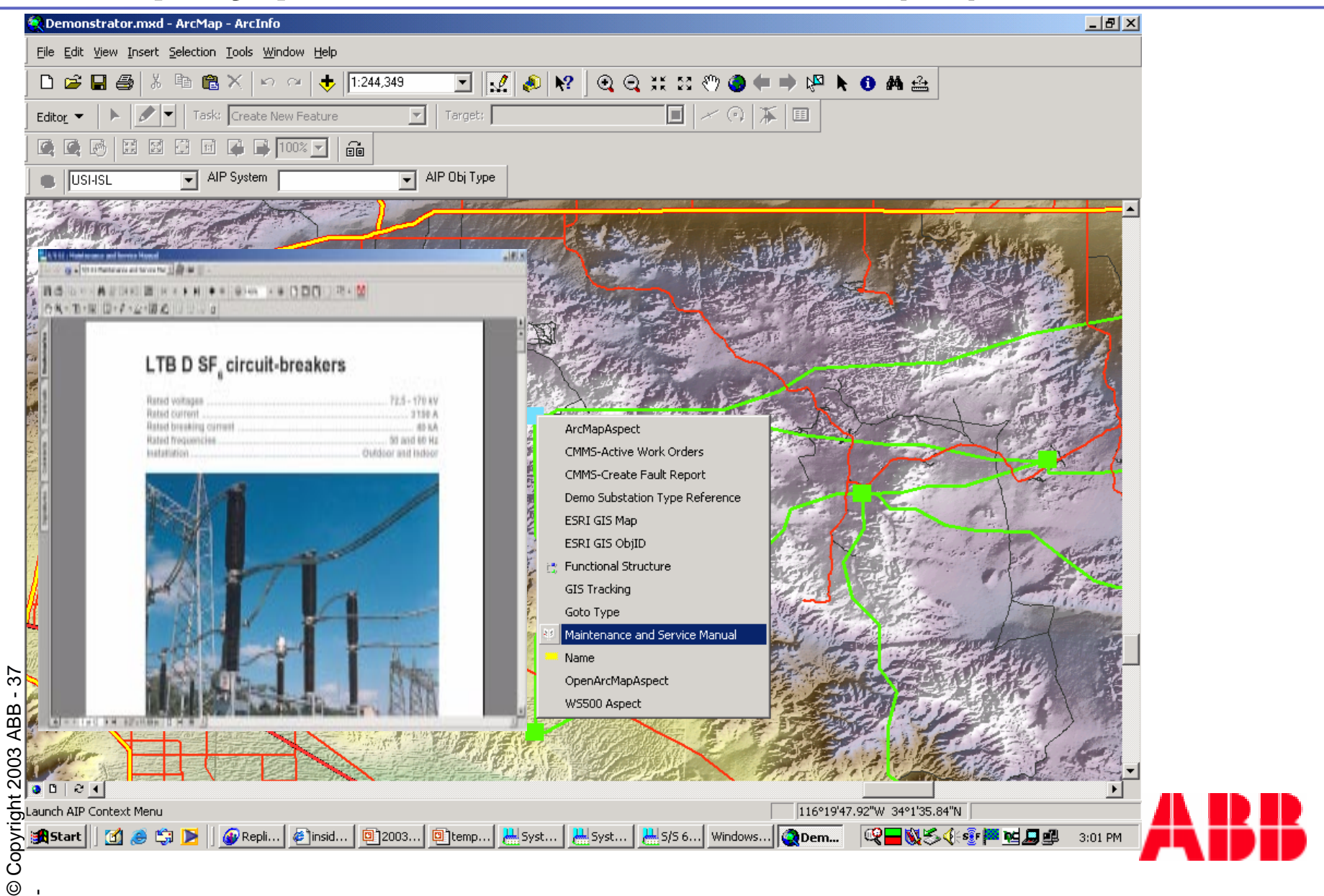

#### **Create Fault Report/Work Order (#6)**

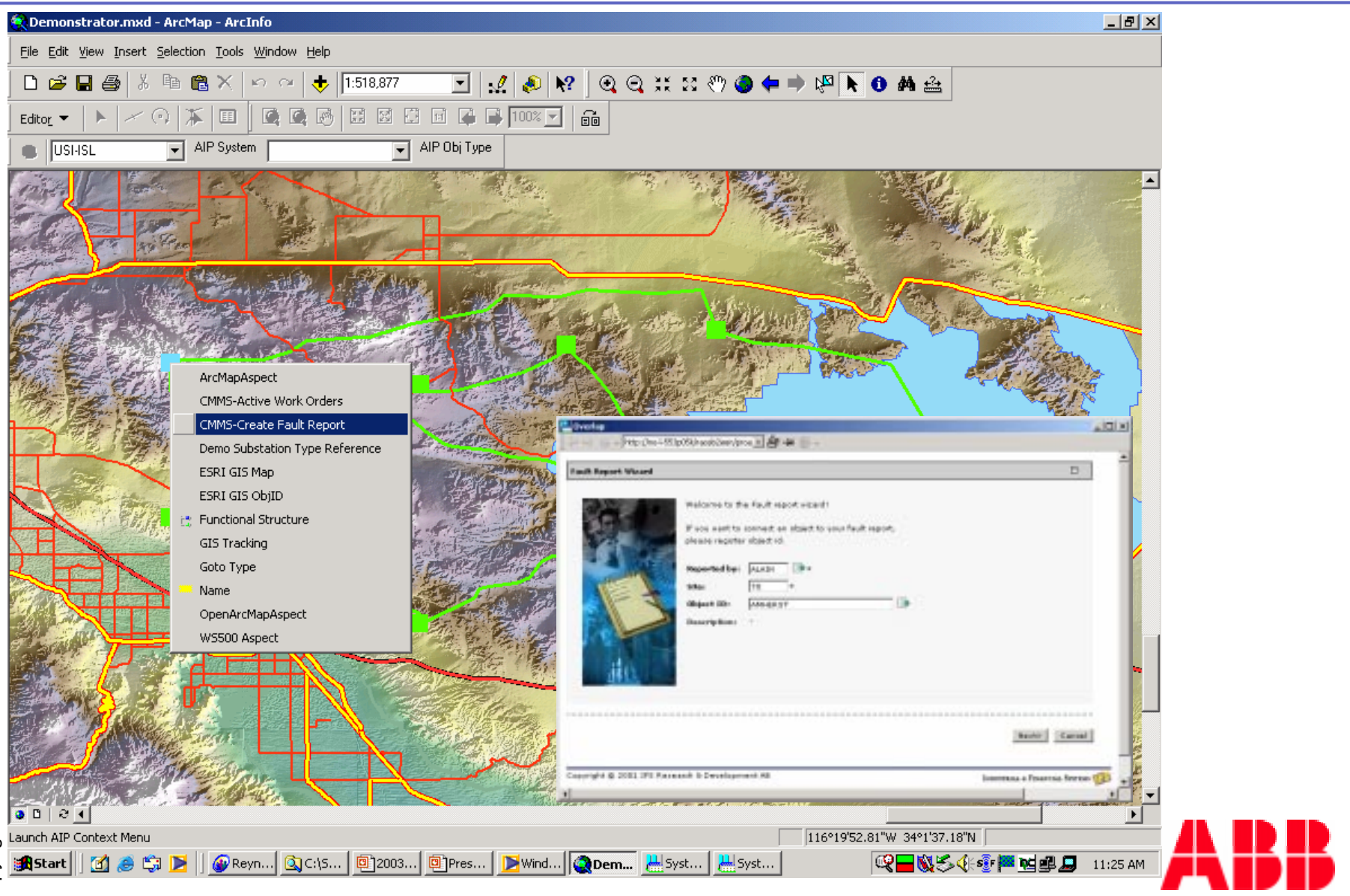

#### **Conclusions**

- Utility System Integration For Network Asset Management:
	- Reusable solutions based on standard products
	- P. Seamless user interface integration – SCADA, CMMS, GIS
	- P. Methods and technologies to optimize the use, care and replacement of physical equipment and facilities
- **Service Service**  Added value is seen through:
	- Consistent access to sub-systems
	- Consistent data (object data and application data) throughout subsystems
	- m. Common methodology to engineer system and exchange data
	- P. Support for workflows, guidance through business processes
	- Asset Optimization and Utilization
	- Optimal maintenance strategies (condition based, RCM, etc)

## ΑΒΒ

A global leader in power and automation technologies that enable utility and industry customers to improve performance while lowering environmental impact

visit us at www.abb.com